## 録画動画視聴時にチャプターを選択して視聴する場合の操作方法

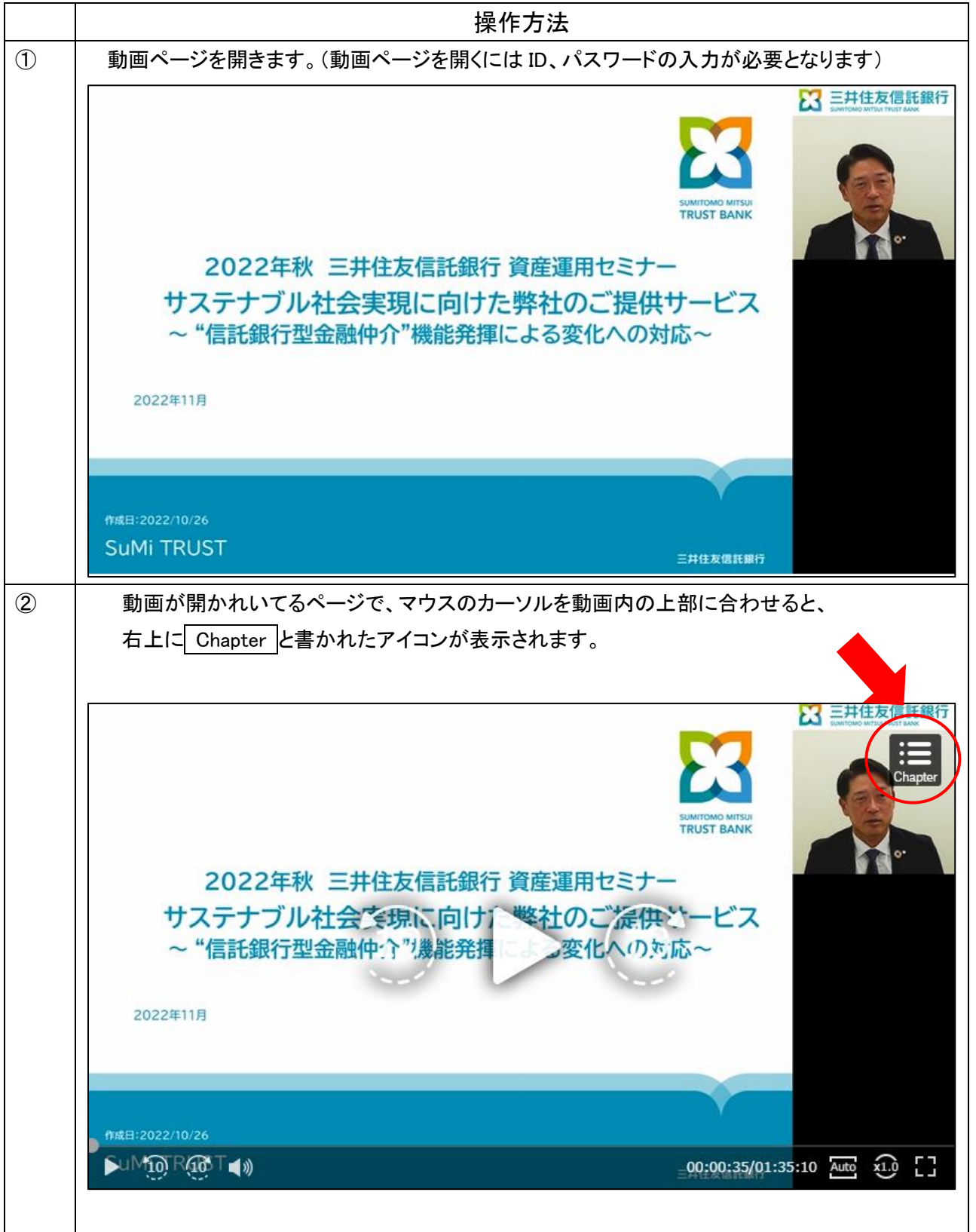

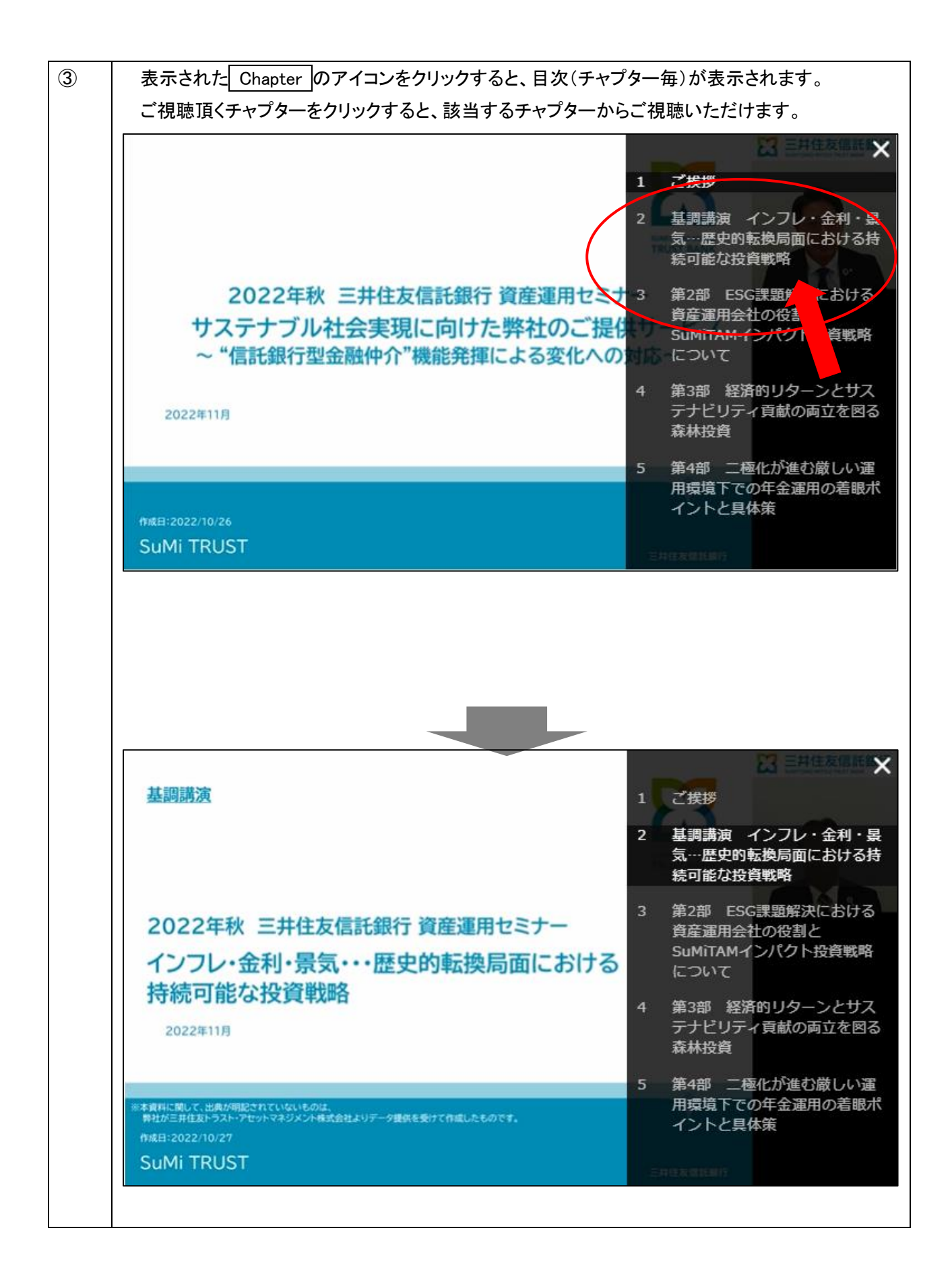

## 動画の再生速度を変更したい場合の操作方法

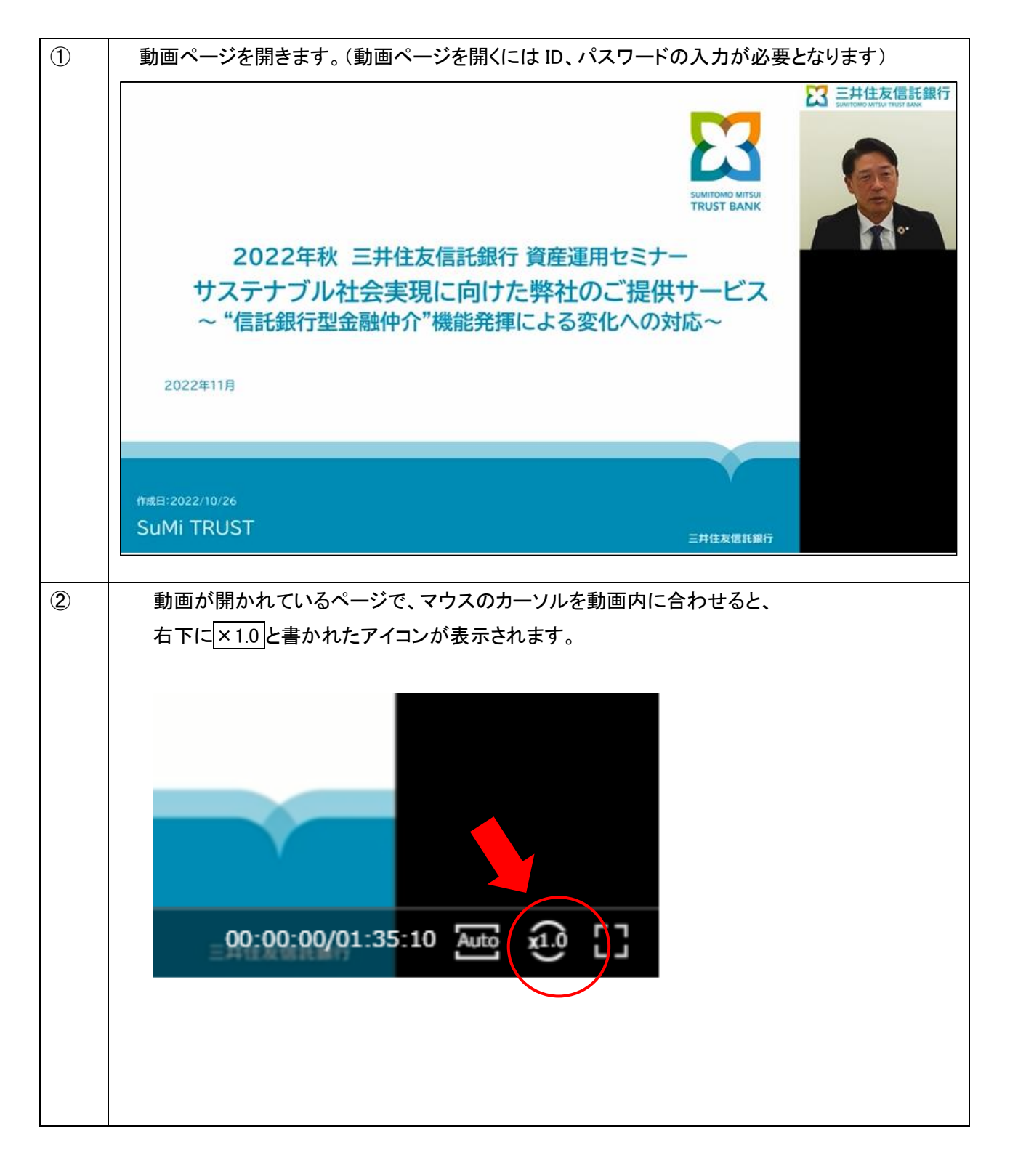

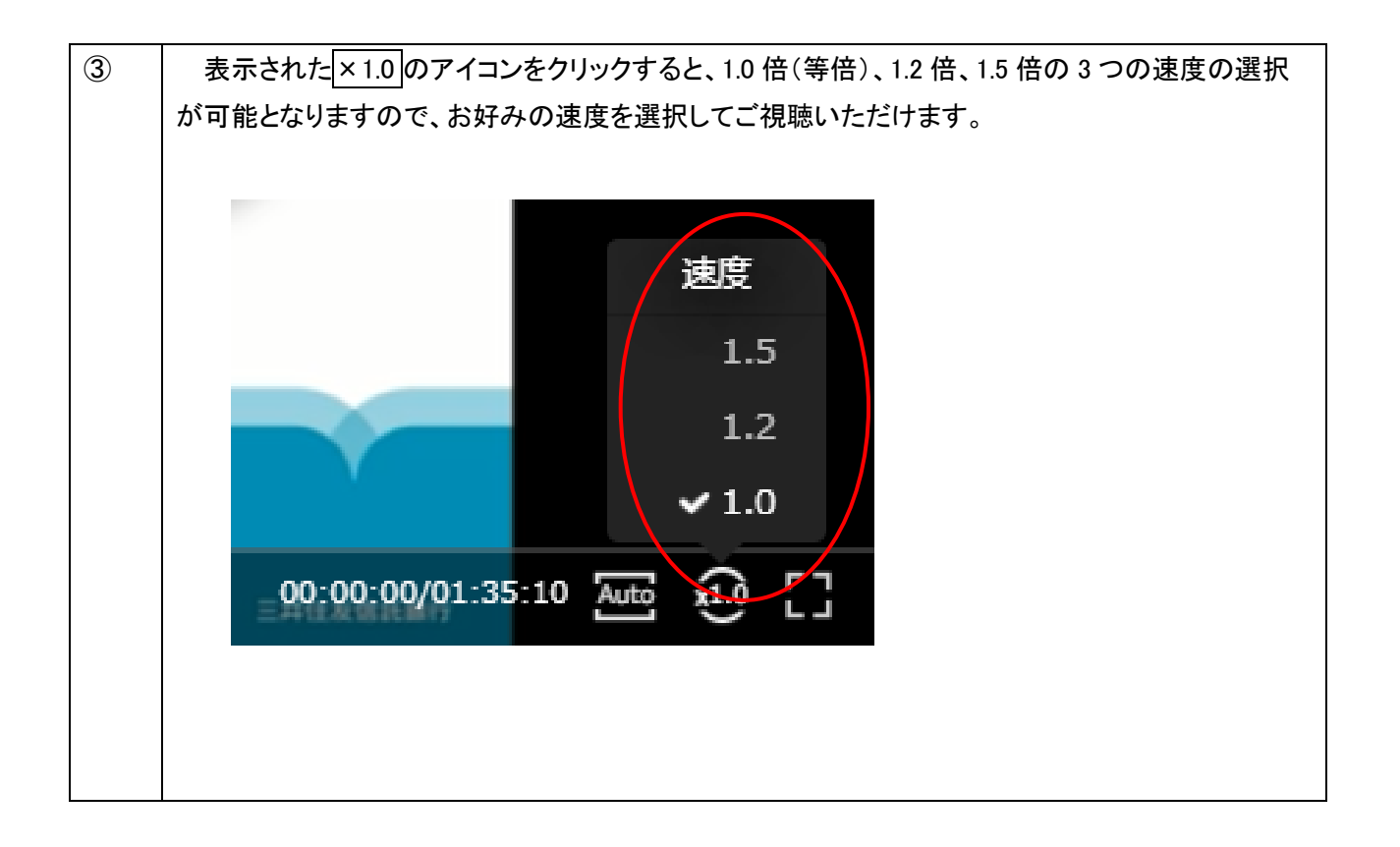

## 画質調整の操作方法

動画視聴中に「画質が荒い」場合、もしくは「画質の解像度が高く動作が遅い」場合には、画面の右下をクリックする と、画質調整が可能です。(視聴中はクリックするボタンが表示されていませんが、マウスを合わせると表示されます) ※デバイスによってはボタン位置が異なる場合があります。

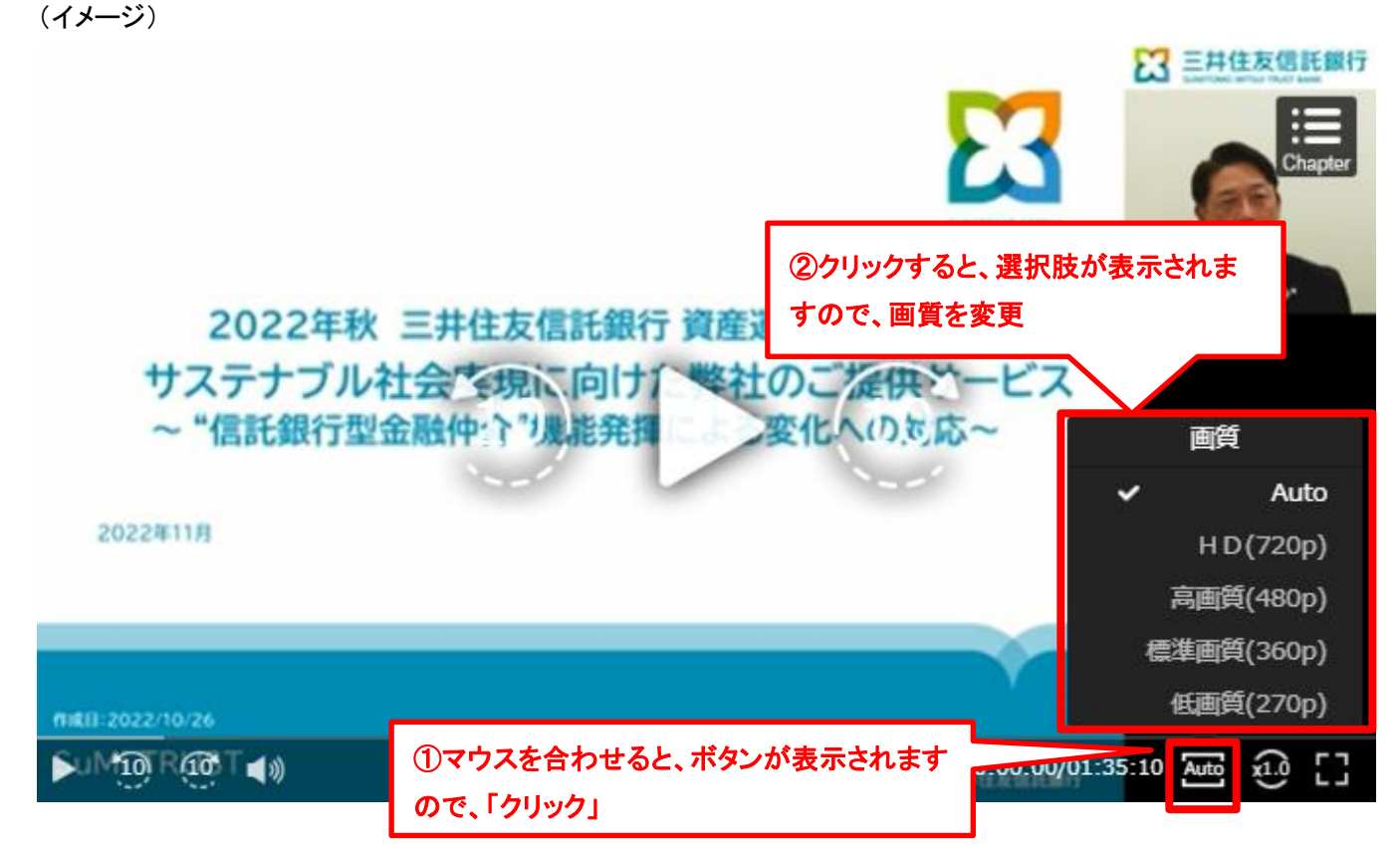